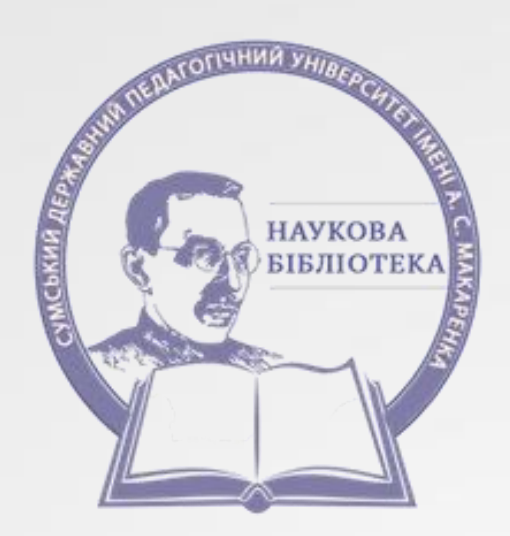

# **ІНСТРУКЦІЯ З РЕЄСТРАЦІЇ В ORCID**

**МИ 2018** 

**ORCID (Open Researcher and Contributor ID) –** відкритий, некомерційний проект для створення та підтримки реєстру унікальних ідентифікаторів дослідників, прозорого та повного способу представлення результатів науково-дослідної діяльності.

Реєстрація в **ORCID** та отримання міжнародного ідентифікатора науковця є безкоштовними. Система обліку **ORCID** надає зареєстрованим дослідникам дві основні можливості:

 отримання унікального ідентифікатора і контроль за результатами науково-дослідницької роботи;

 використання інтерфейсу прикладного програмування (application programming interface, API) для забезпечення передачі даних між різними системами обліку та встановлення авторства наукових робіт в кожній із них.

Обліковий запис **ORCID** включає в себе інформацію про науковця: прізвище, ім'я, електронну адресу, місце роботи, інформацію про сферу наукових інтересів.

## **РЕЄСТРАЦІЯ В ORCID.**

Вхід до системи здійснюється за посиланням **<https://orcid.org/>**

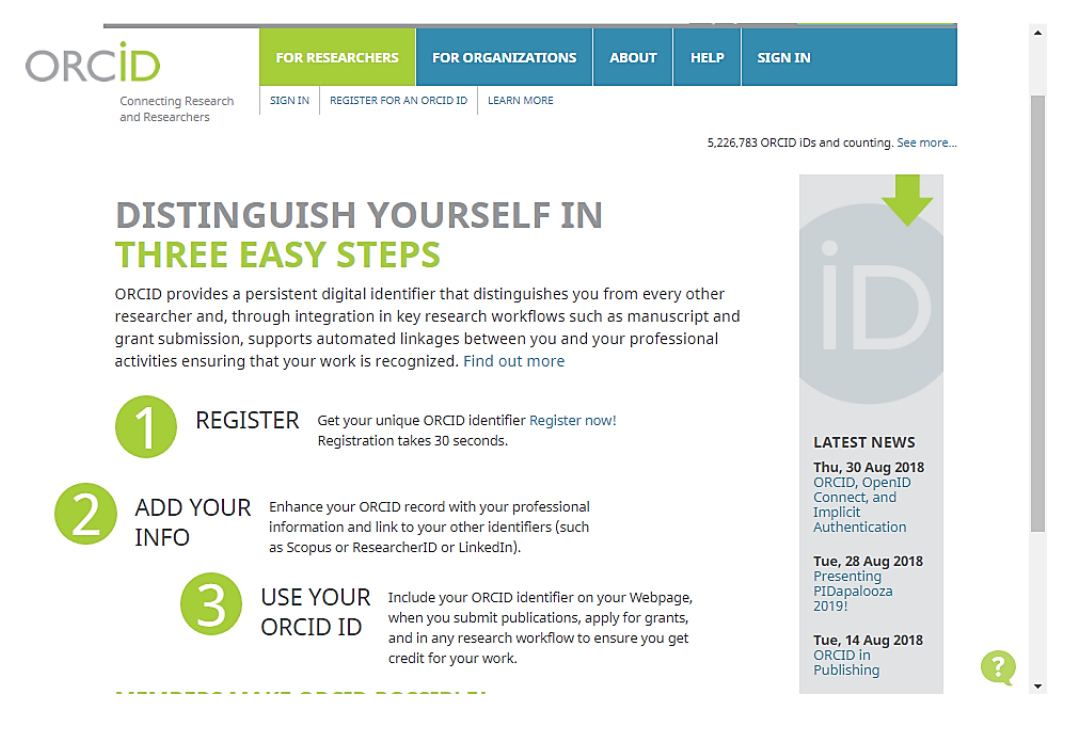

Обираємо вкладку **«For researchers»** («Для науковців») і переходимо за посиланням **«Register for an ORCID ID»** («Реєстрація в ORCID»).

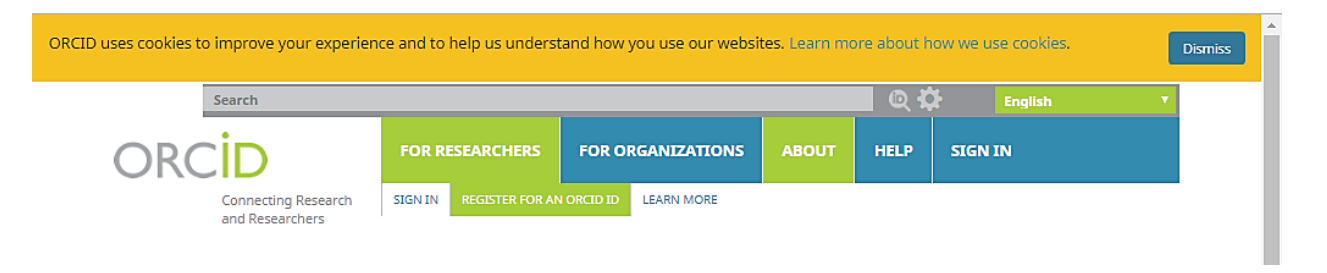

**Інший спосіб**: на головній сторінці **orcid.org** переходимо за посиланням **Register now!**

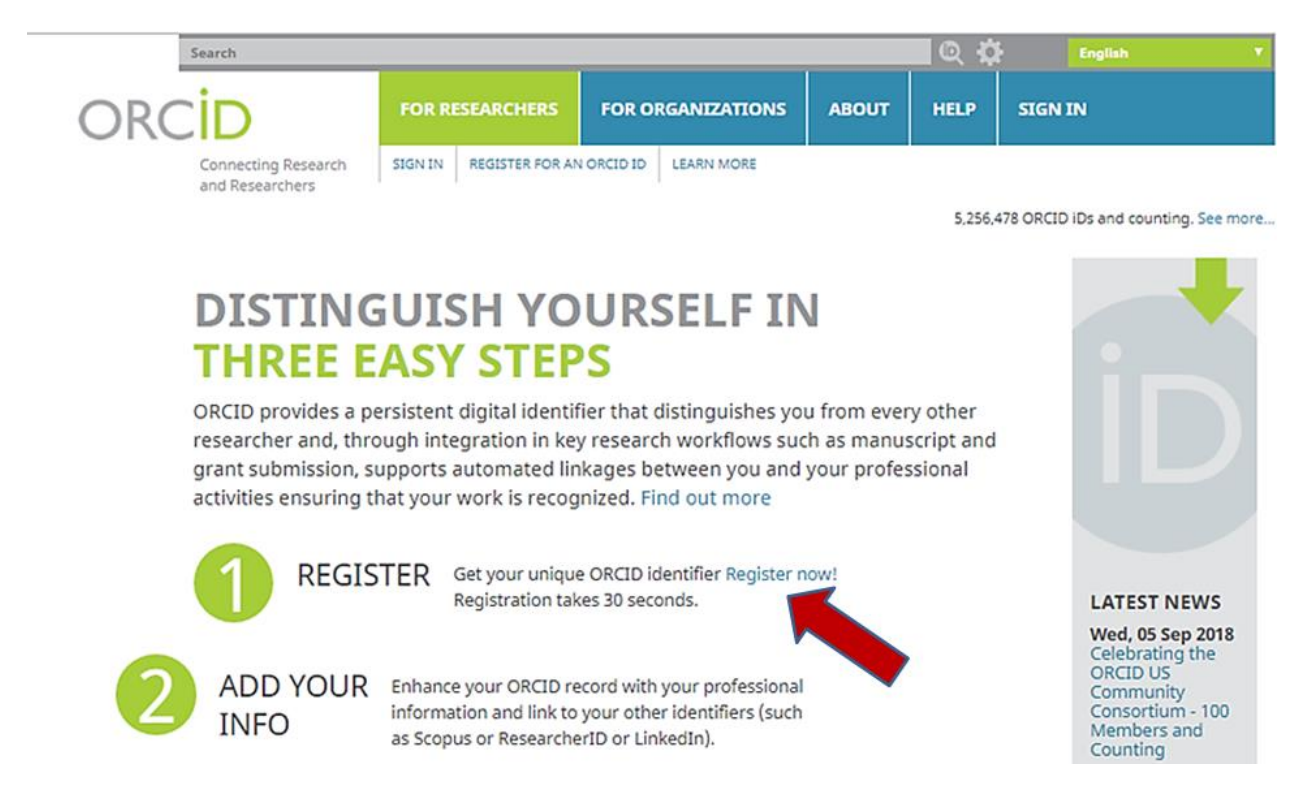

Для зручності можна обрати зрозумілу мову інтерфейсу. Панель вибору мови знаходиться у правому верхньому куті на головній сторінці.

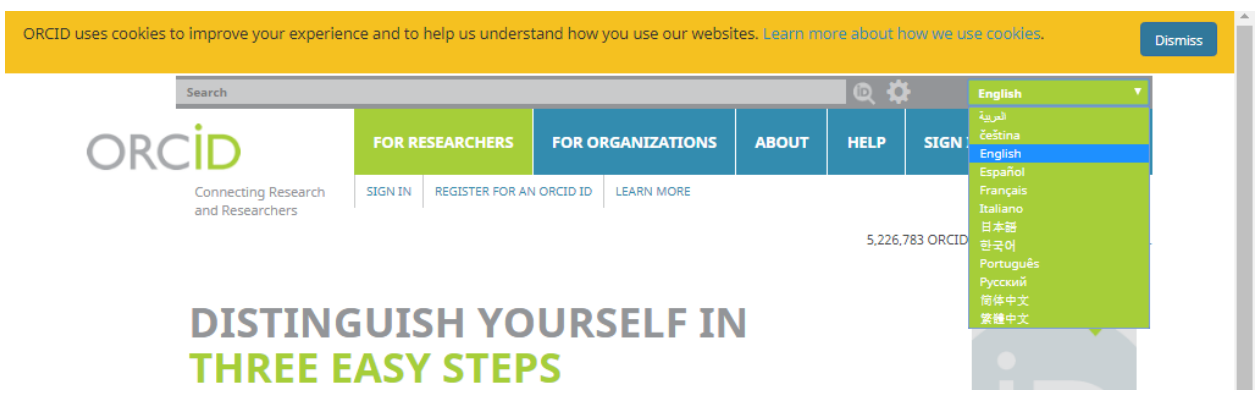

#### **Register for an ORCID ID**

ORCID provides a persistent digital identifier that distinguishes you from every other researcher and, through integration in key research workflows such as manuscript and grant submission, supports automated linkages between you and your professional activities ensuring that your work is recognized.

Per ORCID's terms and conditions , you may only register for an ORCID ID for yourself.

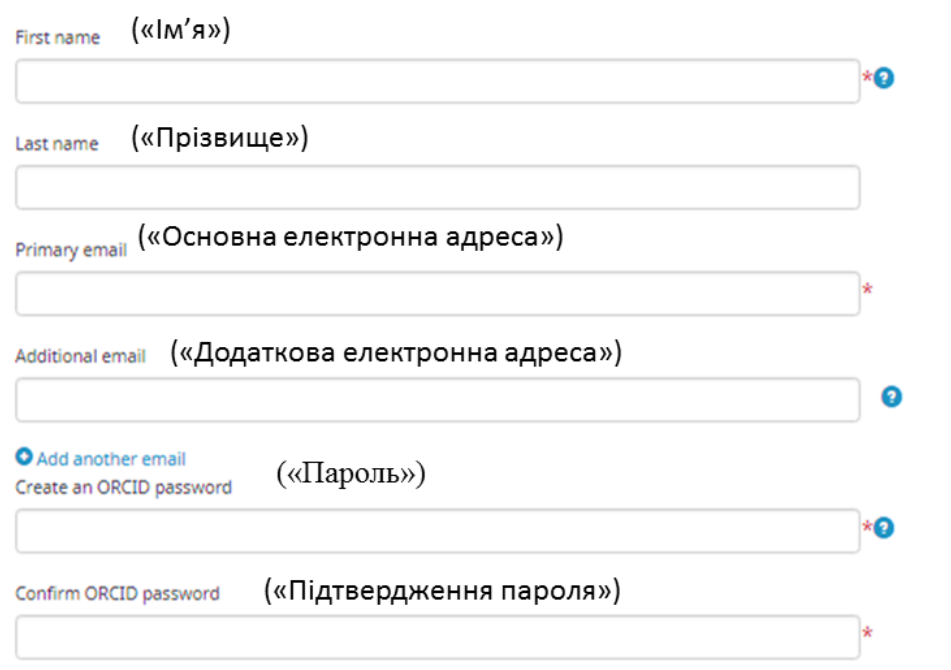

Поля реєстраційної форми заповнюються латинськими літерами.

#### **Налаштування конфіденційності профілю**

Користувач має визначити налаштування конфіденційності або доступності до персональних даних у рядку **By default, who should be able to see information added to your ORCID Record**, обравши відповідну позначку:

- *Everyone*
- *Trusted parties*
- *Only me*

 **Налаштування розсилки інформаційних повідомлень від інформаційної служби ORCID, що можуть становити цікавість для користувача.**

 **Погодження з політикою конфіденційності та умовами використання.**

Також необхідно поставити позначку в полі **I'm not a robot** («Я не робот»).

## **Зареєструватись (Register).**

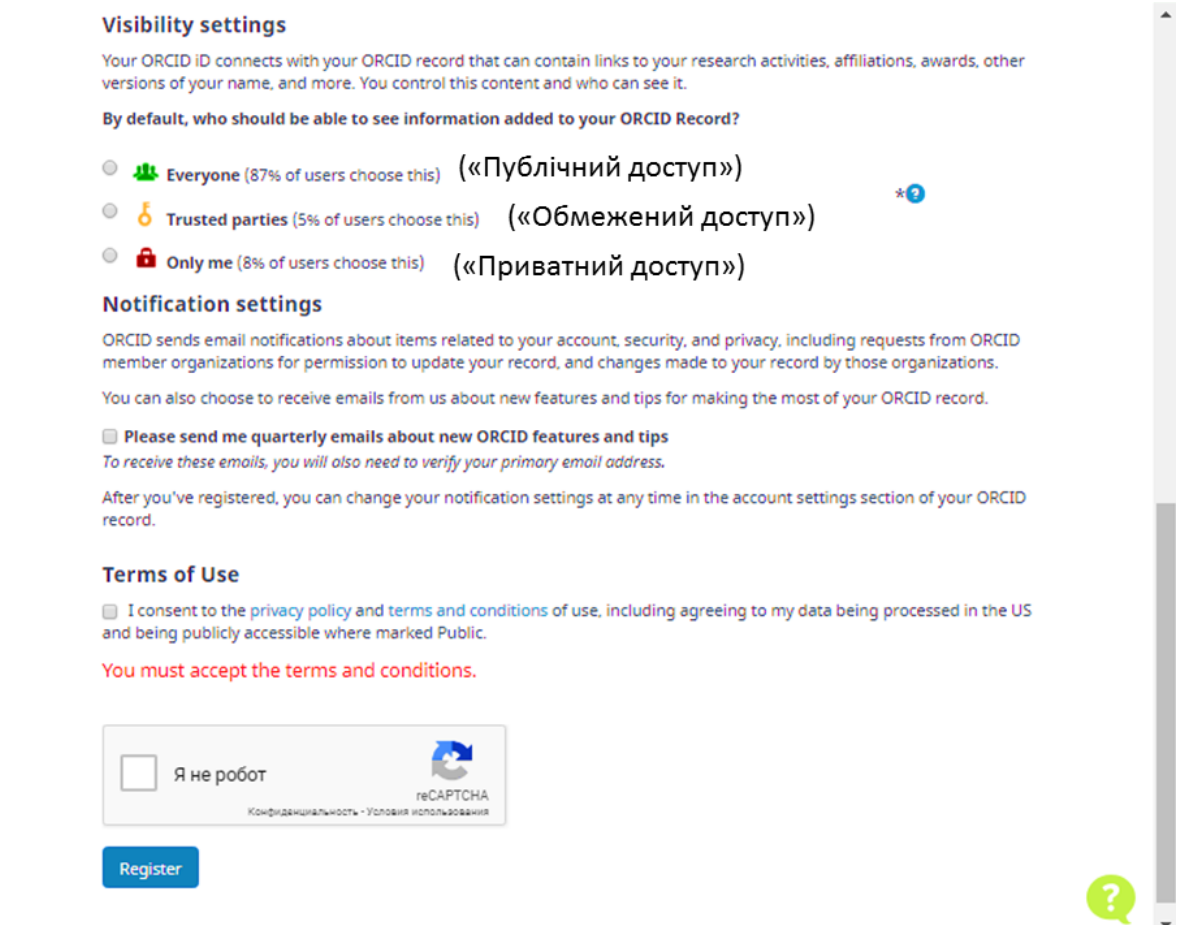

Після успішної реєстрації користувачу буде присвоєно **16-значний ідентифікатор.** Він відображатиметься ліворуч на сторінці профілю під ім'ям.

На вказану електронну адресу надійде лист з посиланням для підтвердження реєстрації та подальшої роботи в системі.

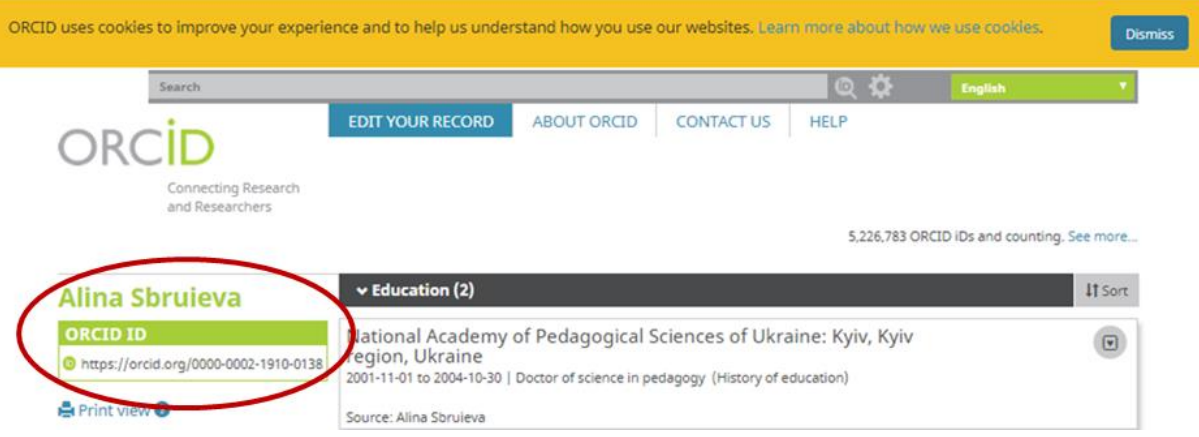

## **НАПОВНЕННЯ ПРОФІЛЮ КОНТЕНТОМ.**

### **У відповідних полях надається наступна інформація:**

**Biography** (Біографія) коротка інформація про професійну кар'єру;

**Education** (Освіта);

**Employment** (Робота);

**Funding** (Фінансування);

**Works** (Науковий доробок, праці).

Відповідно заповнюються і поля, що знаходяться ліворуч.

**Also known as** (Також відомий як) – перелічуються всі варіанти написання ім'я та прізвища;

**Country** (Країна) обирається зі списку;

**Keywords** (Ключові слова) – вказується сфера наукових інтересів;

**Websites** (Веб-сайти) **–** посилання на наукові сторінки в соціальних мережах, посилання на профіль Google Scholar тощо**.**

```
Biography<sup>O</sup>
                                                                                                                     1450/ Oleksandra
  Borysenko
                                  (Біографія)
                                    \vee Education (0) 2
                                                                                                               + Add education | #1 Sort
ORCID ID
                                  You haven't added any education, add some now
to https://orcid.org/0000-0003-1488-0232
        View public version
                                    \vee Employment (0) ?
                                                                                                             + Add employment | It Sort
Q Display your iD on other sites<sup>O</sup>
                                   You haven't added any employment, add some now
Public record print view <sup>O</sup>
                                    \vee Funding (0) \circledast+ Add funding | It Sort
Get a QR Code for your iD <sup>O</sup>
                                   You haven't added any funding, add some now
Also known as
                                                                                                                  + Add works | 11 Sort
                                     \vee Works (0 of 0) 2
(Також відомий як)
                                   You haven't added any works, add some now
Country
 (Країна)
/ Keywords
(Ключові слова)
/ Websites
 (Веб-сайти)
<sub>k</sub> Emails</sub>
borsasha72@gmail.com
```
У персональному профілі є можливість додавати інформацію про свої наукові публікації.

### **Внесення інформації про публікації вручну.**

В розділі **Works** («Праці») обираємо опцію **Add manually** («Зв'язати вручну»).

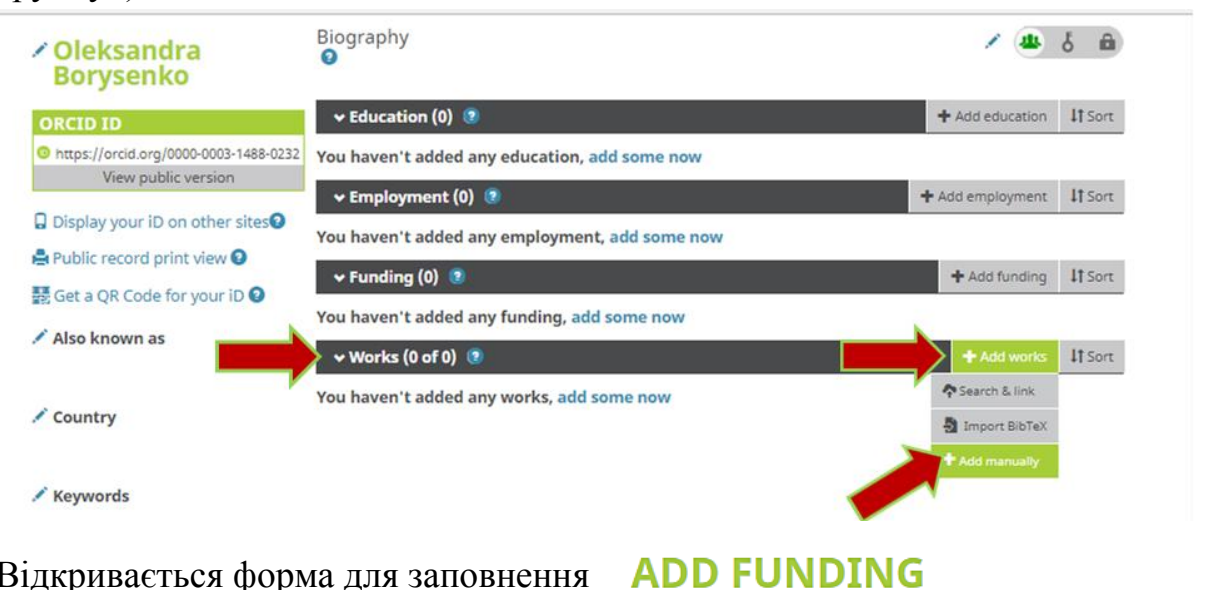

## Відкривається форма для заповнення

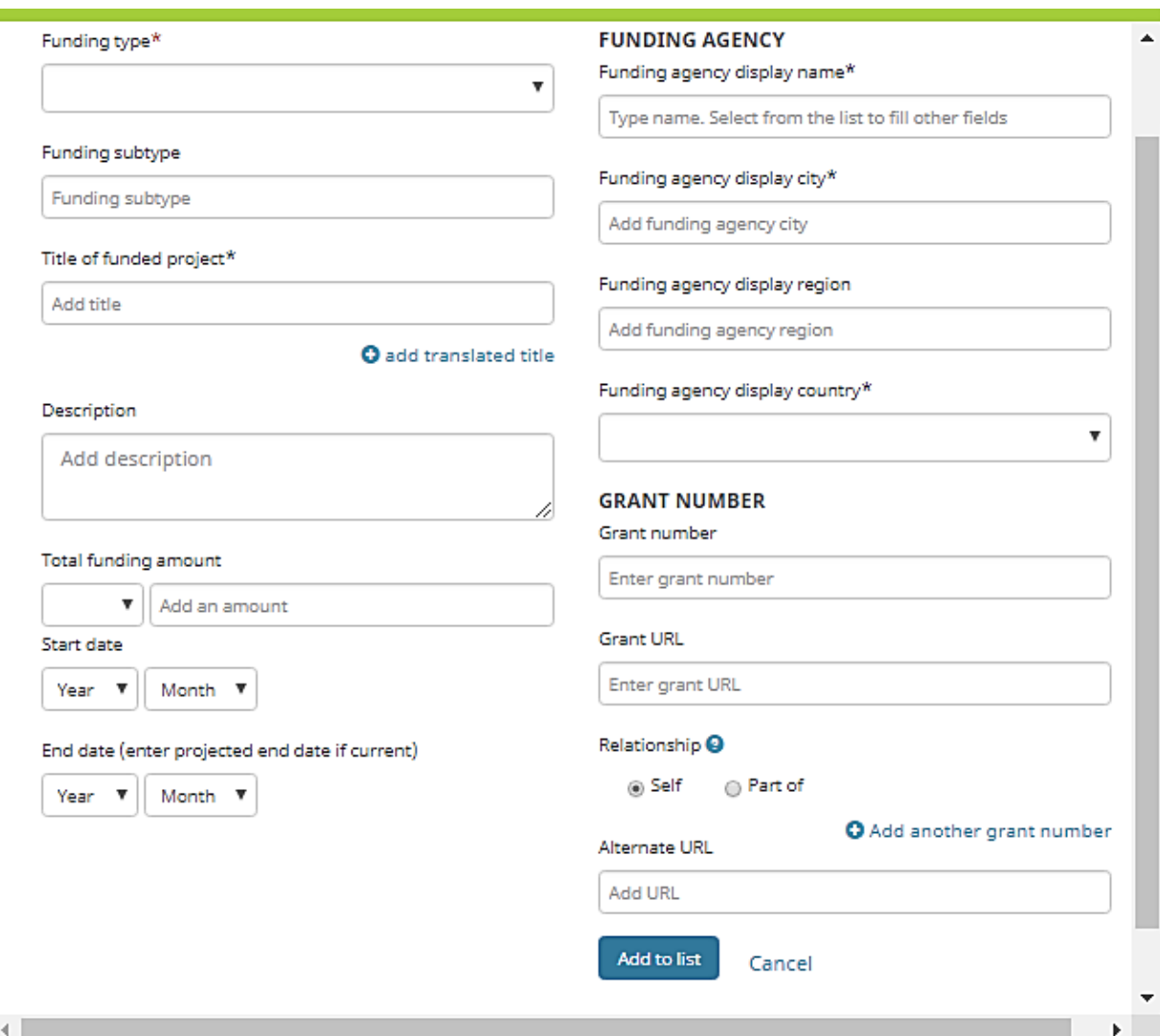

Послідовно заповнюються відповідні поля основними даними (метаданими), що відносяться до наукових публікацій, і по завершенні натискається кнопка **Add to list** («Додати до списку»).

Під час додавання наукових публікацій до профілю ORCID можна визначати та змінювати рівень доступності до цих даних.

## **Встановлення зв'язків між ОRCID ID і публікаціями в міжнародних базах даних.**

У персональному профілі є можливість ввести інформацію про свої публікації шляхом імпорту її з інших баз даних.

**В розділі Works** («Праці») обираємо опцію **Search&Link** («Знайти і пов'язати»)**.** Відкривається вікно **Link works** («Імпорт робіт»):

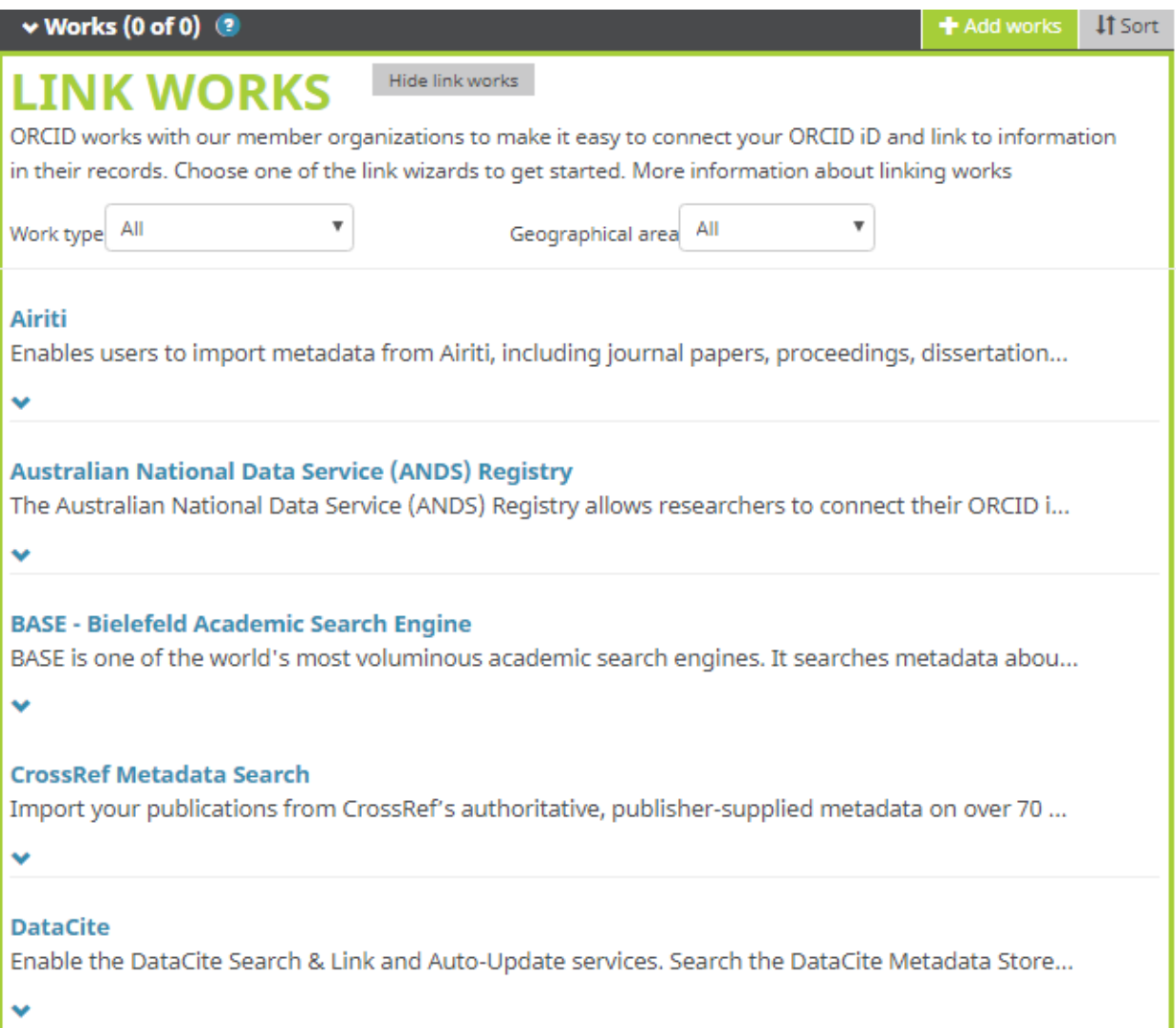

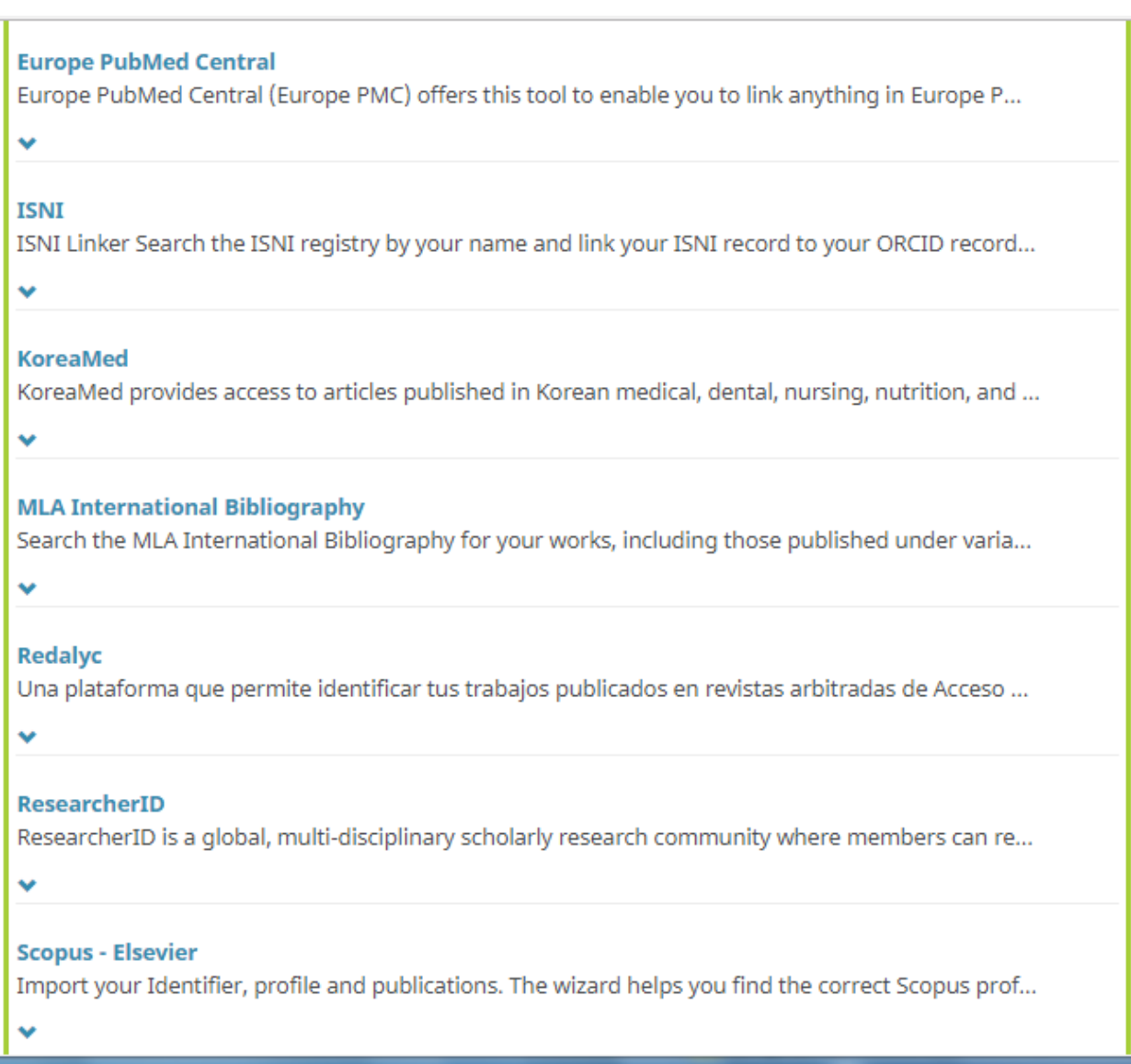

З наданого списку обираємо потрібну базу даних та імпортуємо інформацію про публікації.

Після заповнення полів та додавання публікацій Ваша сторінка в ORCID матиме наступний вигляд:

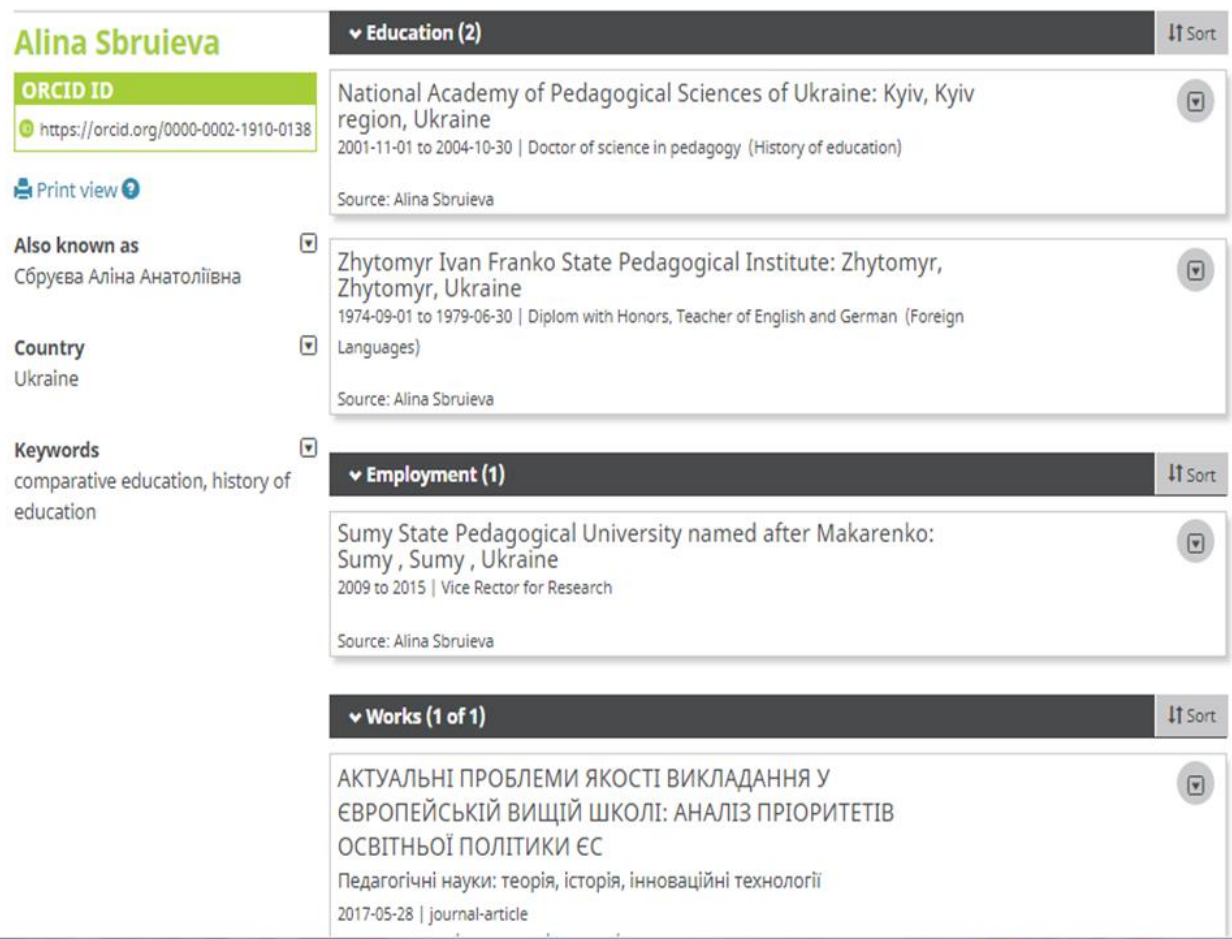

**Звертаємо Вашу увагу, у науковця повинен бути один унікальний номер ORCID!**